## **TOSHIBA Leading Innovation >>>**

## Пульт управления Lite-Vision plus Руководство пользователя

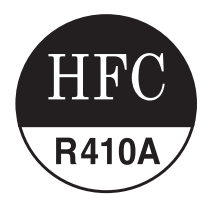

модель

# **RBC-AMS51E-EN**

• Внимательно прочитайте инструкцию перед использованием пульта RBC-AMS51E-EN.

• Установку и подключение необходимо выполнять в точном соответствии с Инструкцией по монтажу.

## **Содержание**

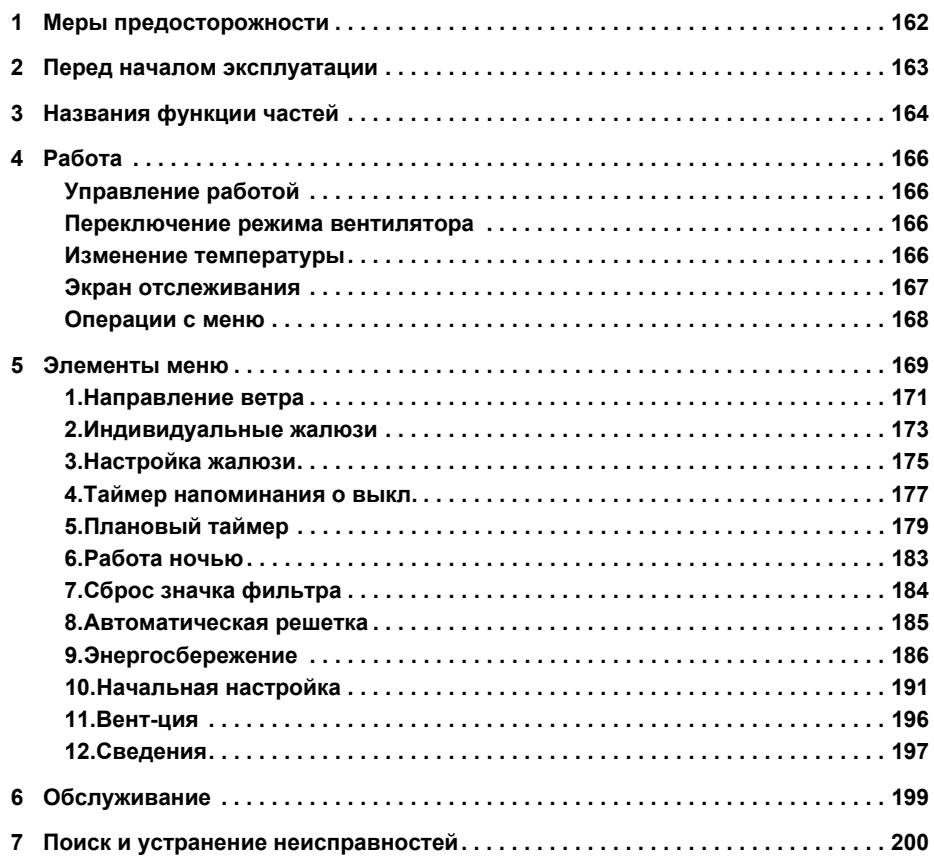

## Меры предосторожности

- Перед эксплуатацией внимательно прочтите данные "Правила техники безопасности".
- Приведенные ниже правила включают важные пункты, касающиеся безопасности. Неукоснительно соблюдайте их.

Перед чтением основного текста изучите следующие сведения (обозначения и символы) и следуйте инструкциям.

• Сохраните данное руководство в доступном месте для обращения к нему в будущем.

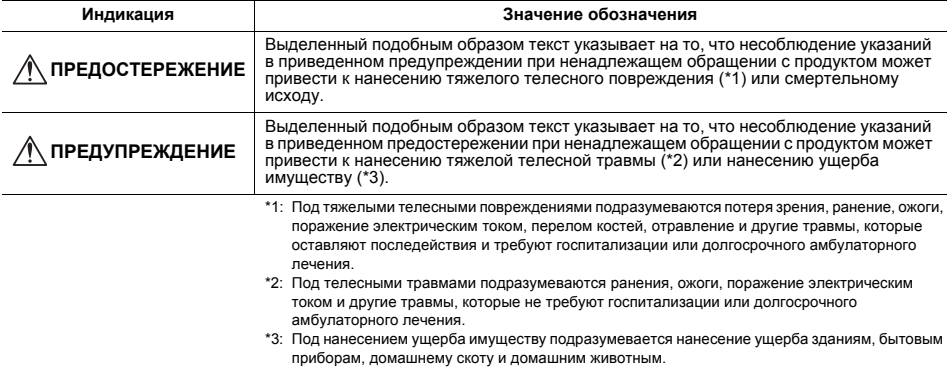

## **ПРЕДОСТЕРЕЖЕНИЕ**

#### Установка

Не пытайтесь установить кондиционер воздуха самостоятельно. Попросите вашего дипера или имеющего специальный опыт подрядчика выполнить установку кондиционера воздуха. Попытка установить кондиционер воздуха самостоятельно или недостаточно правильная установка кондиционера воздуха может привести к поражению электрическим током и / или пожару.

Используйте только с разрешенными кондиционерами воздуха. Всегда обязательно используйте только разрешенные кондиционеры воздуха, указанные производителями. Кроме того, для их установки обращайтесь к имеющему специальный опыт подрядчику. Попытка установить детали самостоятельно или недостаточно правильная их установка может привести к поражению электрическим током и / или пожару.

#### Эксплуатация

• Не выполняйте операций с кнопками мокрыми руками.

Игнорирование данного предупреждения может привести к поражению электрическим током и / или неполадкам.

- Запрешается подвергать блок управления воздействию влаги. Принимайте меры предосторожности, чтобы не подвергнуть блок управления воздействию влаги. Игнорирование данного предупреждения может привести к поражению электрическим током, пожару и / или неполадкам.
- При возникновении неполадки (например, появлении запаха горения) прекратите работу и выключите главный выключатель питания. Продолжение работы без исправления неполадки может привести к поражению электрическим током, пожару

и / или неполадкам. Обратитесь за консультацией к вашему дилеру.

#### Переустановка на другое место

- Не выполняйте ремонт самостоятельно. Ни в коем случае не пытайтесь выполнить ремонт самостоятельно. Вместо этого, обратитесь за консультацией к вашему дилеру или имеющему специальный опыт подрядчику. Попытка выполнить ремонтные работы самостоятельно и недостаточно правильное их выполнение может привести к поражению электрическим током и / или пожару.
- Обращайтесь за консультацией к вашему дилеру, когда блок управления требуется переместить или установить повторно.

## **ПРЕДУПРЕЖДЕНИЕ**

#### **Установка**

- Не устанавливайте пульт дистанционного управления в местах, в значительной степени подверженных воздействию влаги, масел, жира или вибраций.
- Игнорирование этого предупреждения может привести к возникновению неполадок. • Не устанавливайте пульт дистанционного управления в местах, подверженных воздействию прямых солнечных лучей или находящихся вблизи источников тепла.
- Игнорирование этого предупреждения может привести к возникновению неисправности.
- Не устанавливайте пульт дистанционного управления в местах, где имеются источники электромагнитных помех.

Игнорирование этого предупреждения может привести к непреднамеренной операции.

#### Эксплуатация

Не роняйте изделие и не подвергайте его сильным ударам. Игнорирование этого предупреждения может привести к возникновению неисправности.

## Перед началом эксплуатации

Управляйте пультом дистанционного управления в соответствии со следующей процедурой, когда он используется впервые или когда были изменены настройки. Начиная со следующего раза, нажатие кнопки [ • ВКЛ/ВЫКЛ] запускает работу кондиционера воздуха с выполненными на пульте дистанционного управления настройками.

#### Подготовка

Включите прерыватель электропитания.

- "⊠ Настройка" начнет мигать на дисплее пульта дистанционного управления, когда питание будет включено
	- \* После включения питания требуется около 1 минут до того, как можно будет начать работу с пультом дистанционного управления. Это не является неполадкой.

- Не отключайте прерыватель электропитания в течение сезона использования кондиционера воздуха.
- Если кондиционер воздуха не использовался в течение продолжительного периода времени, включите прерыватель питания не менее чем за 12 часов до начала работы кондиционера.

## *3* **Названия функции частей**

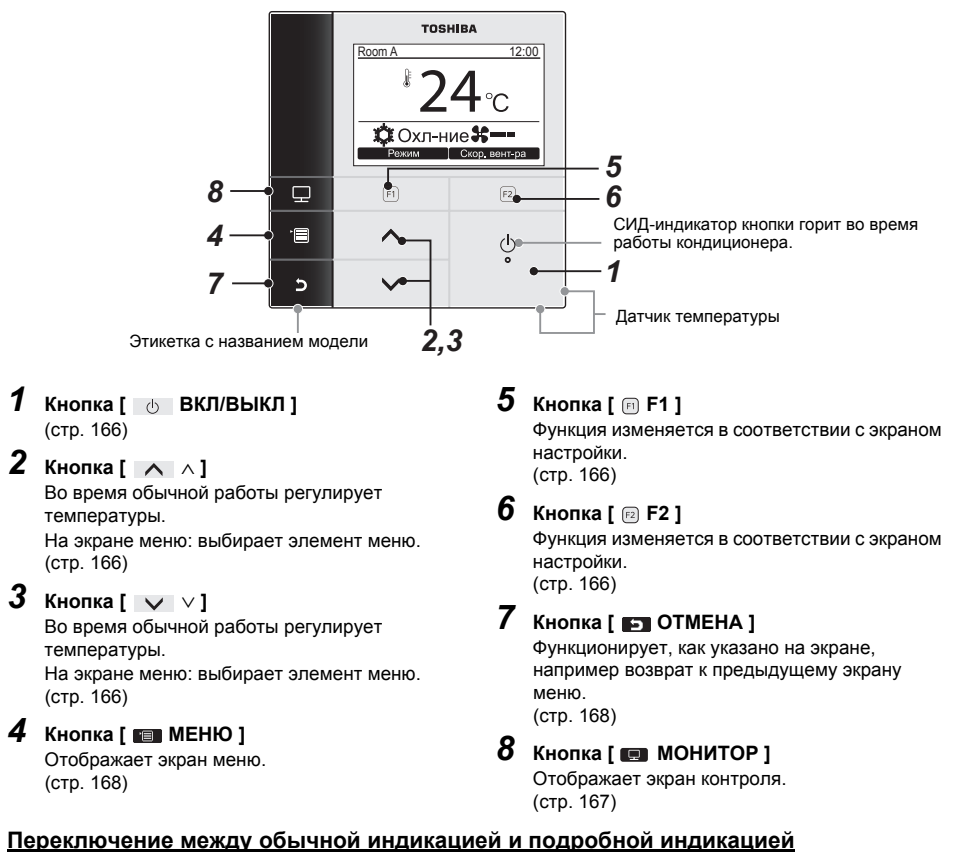

#### Чтобы переключить режим индикации, нажмите и удерживайте кнопку [  $\Box$  OTMEHA] и кнопку [ МОНИТОР] одновременно в течение более 4 секунд.

В качестве заводской настройки по умолчанию выбран режим обычной индикации. Режим обычной индикации (заводская настройка по умолчанию)

*RU*

#### **Режим подробной индикации**

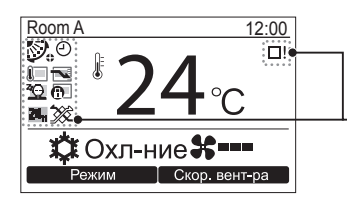

Иконки отображаются на экране, когда выбран режим подробной<br>индикации.

#### ▼ **Список иконок**

\*1 См. Руководство по установке / эксплуатации, прилагаемое к пульту дистанционного управления.

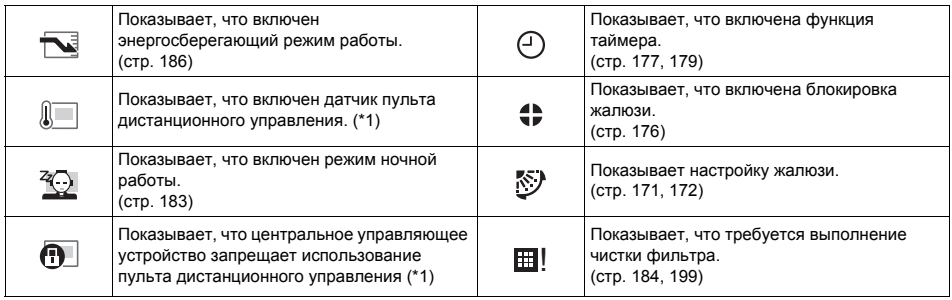

#### ▼ **Список иконок вентиляции**

- Иконки вентиляции отображаются на дисплее, только когда подсоединен блок вентиляции.
- За подробной информацией об иконках вентиляции обращайтесь к Руководству по эксплуатации, прилагаемому к воздухо-воздушному теплообменнику.

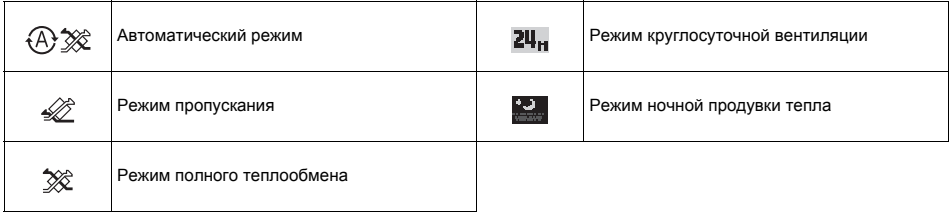

## $\boldsymbol{\Delta}$  Paбота

## ■Управление работой

\* Некоторые режимы работы могут быть недоступны в зависимости от типа внутреннего блока.

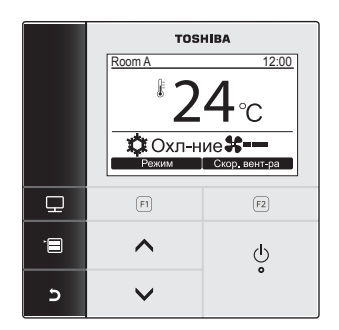

1 Нажмите кнопку [| + ВКЛ/ВЫКЛ], чтобы запустить работу кондиционера. 2 Нажмите кнопку " Режим Режим" **Г** Р11. чтобы выбрать режим работы. → При каждом нажатии кнопки режим работы переключается следующим образом.

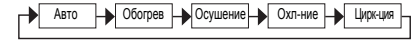

остановить работу кондиционера.

## ∎Переключение режима вентилятора

Доступные режимы вентилятора отличаются в зависимости от подключенного внутреннего блока.

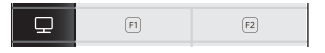

- Нажмите кнопку " Скор вент-ра Скор. вентра" [ <sup>[2]</sup> F2], чтобы выбрать режим вентилятора.
	- → При каждом нажатии кнопки режим вентилятора переключается следующим образом.

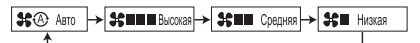

- → "#⊘" отображается на дисплее, когда подсоединенный внутренний блок не оснашен режимом вентилятора.
- → "\$® телоступно, когда в качестве рабочего режима выбрано "Цирк-ция".

## ■Изменение температуры

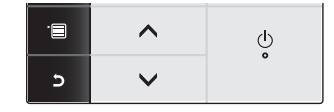

- Нажмите кнопку [ ∧ | ∧ | / | ∨ | ∨ | чтобы отрегулировать температуру.
	- → Нажимайте кнопку [ ∧ | ∧], чтобы повысить устанавливаемую температуру, нажимайте кнопку  $[\nabla \vee]$ , чтобы понизить ее.
	- Для получения информации относительно доступного диапазона температур обращайтесь к разделу "Уст. диапазон температур". (стр. 189)
	- Регулировка температуры недоступна, когда в качестве рабочего режима выбрано "Циркция".

## **Экран отслеживания**

Позволяет проверить текущее состояние эксплуатации.

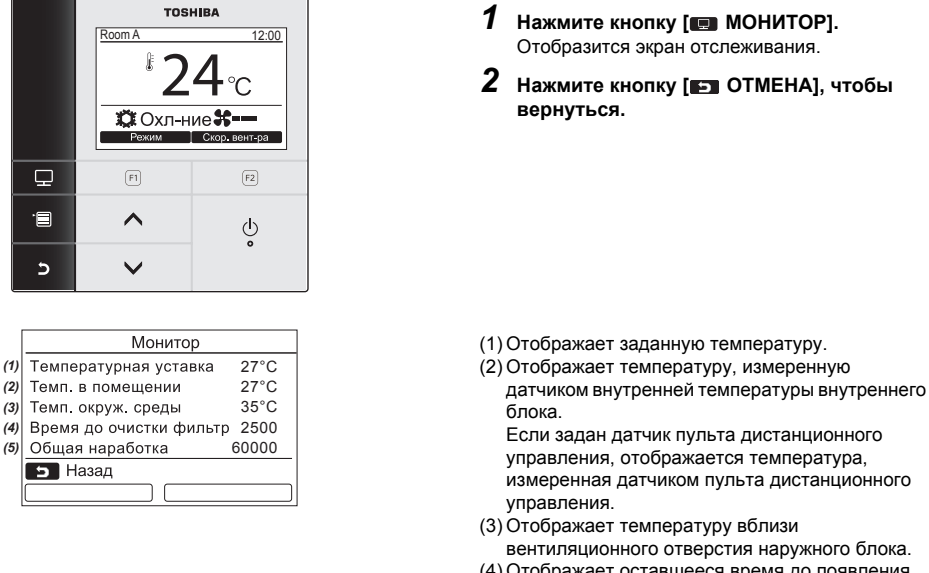

- (4) Отображает оставшееся время до появления значка фильтра.
- (5) Отображает общее время наработки.

#### **ПРИМЕЧАНИЕ**

#### **Общее количество часов работы**

- Время работы регистрируется в пульте дистанционного управления.
- Время не регистрируется во время работы функции самоочистки или функции работы вентилятора.
- **Температура вокруг наружного блока**
- Отображает температуру вблизи вентиляционного отверстия наружного блока.
- Отображаемая температура может отличаться от фактической наружной температуры.

#### **Другое**

• Во время группового подключения отображается статус ведущего блока.

#### **Включение функции блокировки клавиш**

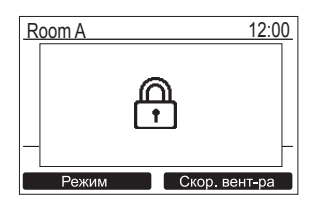

- Нажмите и удерживайте кнопку [  $\Box$  ОТМЕНА] в течение более 4 секунд, чтобы включить функцию блокировки клавиш. Снова нажмите и удерживайте кнопку [ ОТМЕНА] в течение более 4 секунд, чтобы снять блокировку клавиш.
- " $\mathbb{R}$ " отображается на экране при нажатии клавиши, для которой установлена блокировка, когда включена функция блокировки клавиш.
- Выберите кнопки для блокировки на "Блок. клавиш" в "10.Начальная настройка" на экране меню. (стр. 193)

#### **Работа в режиме самоочистки (только для моделей, оснащенных данной функцией)**

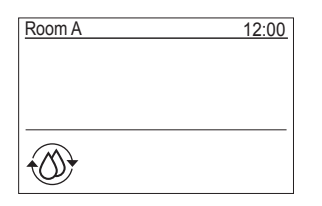

- Режим самоочистки представляет собой функцию для высушивания внутренних частей кондиционера после работы в режиме "Авто" (охлаждение), "Охл-ние" или "Осушение", чтобы поддерживать внутренние части кондиционера воздуха в чистом состоянии.
- Время работы в режиме самоочистки отличается в зависимости от времени работы в режиме "Авто" (охлаждение), "Охл-ние" или "Осушение".

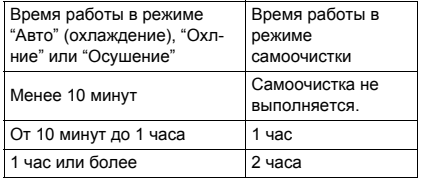

- Дважды нажмите кнопку [  $\Diamond$  ВКЛ/ВЫКЛ], чтобы принудительно остановить работу в режиме самоочистки.
- " © Самоочистка" отображается на экране, пока идет самоочистка. СИД-индикатор кнопки [ ВКЛ/ВЫКЛ] выключается.
- Для получения информации о работе в режиме самоочистки также обращайтесь к руководству по эксплуатации, прилагаемому к внутреннему блоку.

## **Операции с меню**

За подробной информацией об экране меню обращайтесь к следующим страницам.

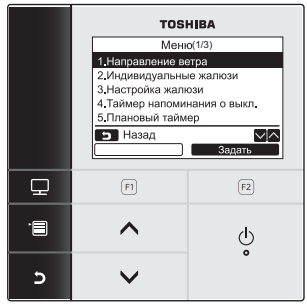

Экран меню возвращается к обычной/ подробной индикации, если в течение 60 секунд не выполняется никаких операций.

- *1* **Нажмите кнопку [ МЕНЮ].**
- *2* **Нажмите кнопку [** <sup>∧</sup>**] / [** ∨**], чтобы выбрать элемент.**

ÆВыбранный элемент выделяется.

*3* **Нажмите кнопку " Задать" [ F2].**

ÆОтобразится экран настройки.

*4* **(Чтобы отменить) Нажмите кнопку [ ОТМЕНА], чтобы вернуться.**

ÆЭкран вернется к предыдущему экрану.

## *5* **Элементы меню**

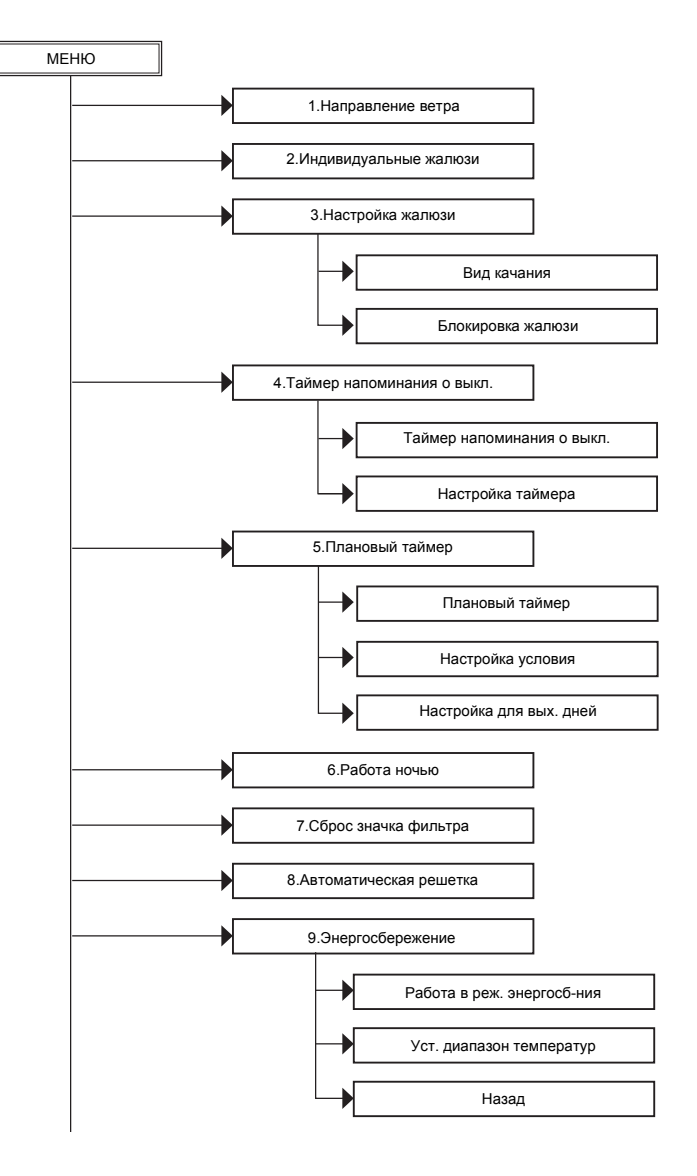

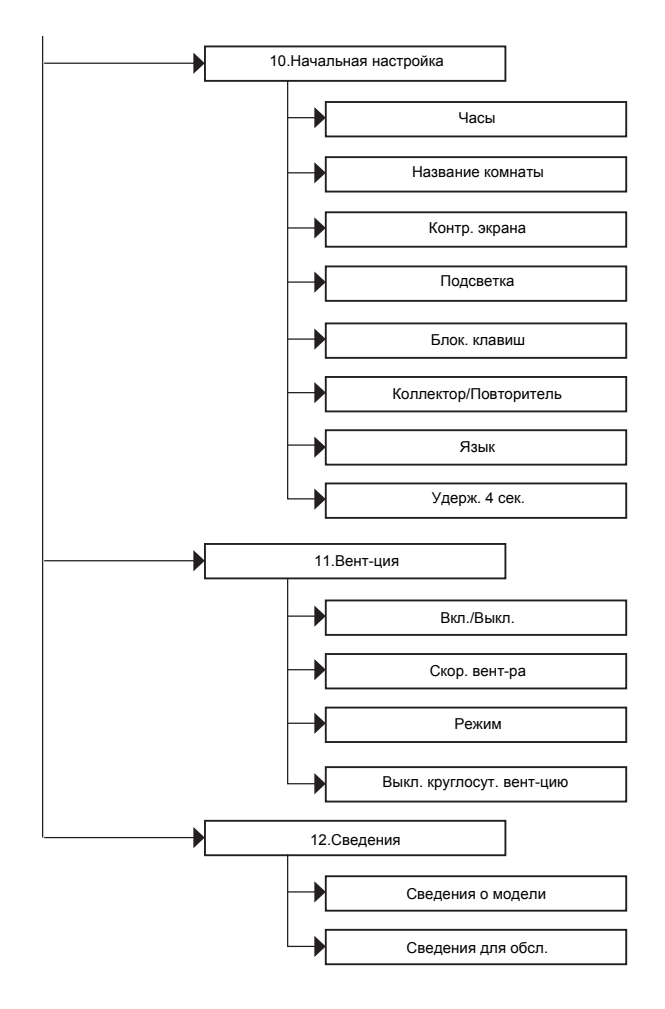

#### **О символах, используемых в данном руководстве**

Значения символов, используемых в данном руководстве, приведены ниже:

Работа Указывает, что данная операция доступна только во время работы кондиционера.

## **1. Направление ветра**

### **Направление ветра**

\* Настройте направление потока воздуха.

### **ПРЕДУПРЕЖДЕНИЕ**

Перед выполнением настройки см. инструкции (о настройке направления потока воздуха) в Руководство пользователя, прилагаемом к внутреннему блоку.

#### **Перед выполнением настройки**

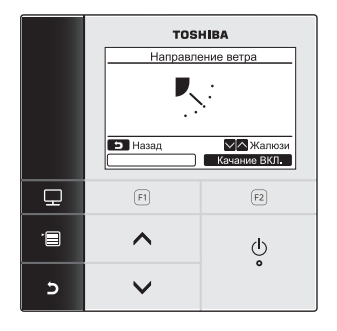

- *1* **Нажмите кнопку [** <sup>∧</sup>**] / [** ∨**], чтобы выбрать "1. Направление ветра" на экране меню, затем нажмите кнопку " Задать" [ F2].**
- *2* **Нажмите кнопку [** <sup>∧</sup>**] / [** ∨**], чтобы выбрать направление ветра.**

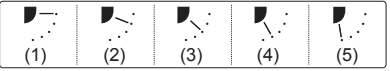

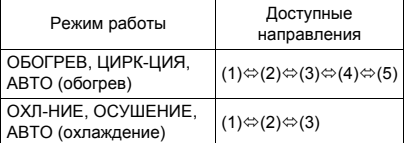

*3* **Нажмите кнопку [ ОТМЕНА], чтобы вернуться.**

 $\rightarrow$ Экран вернется к экрану меню.

## **Включение/выключение качания жалюзи**

#### **Чтобы включить качание жалюзи (отображается, пока качание жалюзи включено)**

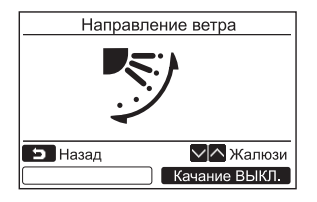

- *1* **Нажмите кнопку " Качание ВКЛ." [ F2] на экране "Направление ветра".**
	- $\rightarrow$ Нажатие кнопки [ ∧ | ∧] / [  $\vee$  | ∨] на экране "Направление ветра", когда включено качание жалюзи, останавливает качание и устанавливает направление ветра на (1).
- *2* **Нажмите кнопку [ ОТМЕНА].**  $\rightarrow$ Экран вернется к экрану меню.

#### **Чтобы остановить качание жалюзи (отображается, когда качание жалюзи остановлено)**

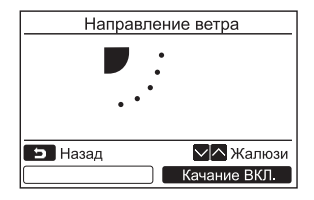

- *1* **Нажмите кнопку " Качание ВЫКЛ." [ F2] на экране "Направление ветра".**
	- Э Нажмите кнопку " Качание выкл. | Качание ВЫКЛ." [ F2], чтобы остановить качание. Жалюзи останавливаются в том положении, в котором они находились, когда была нажата кнопка.
	- Жалюзи не останавливаются в положении (4) или (5), когда кондиционер работает в режиме "Охл-ние" или "Осушение". Жалюзи останавливаются в положении (3), даже если кнопка была нажата, когда жалюзи находились в положении (4) или (5).

#### **Индикация, когда качание жалюзи остановлено**

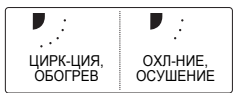

- Нажатие кнопки  $[ \wedge \wedge]'$   $[ \vee \vee]$  во время отображения этой индикации, когда качание жалюзи остановлено, устанавливает жалюзи в положение (1).
- *2* **Нажмите кнопку [ ОТМЕНА].**  $\rightarrow$ Экран вернется к экрану меню.

- "Действие отсутствует" отображается на дисплее для моделей, не оснащенных функцией настройки направления ветра.
- См. раздел "Сведения" для группового управления. (стр. 198)
- $\cdot$  "  $\pm$  " отображается на дисплее во время использования функции блокировки жалюзи. (стр. 176)

## **2. Индивидуальные жалюзи**

### **Индивидуальные жалюзи**

Для 4-поточных кассетных кондиционеров направление ветра и качание каждой жалюзи могут настраиваться индивидуально.

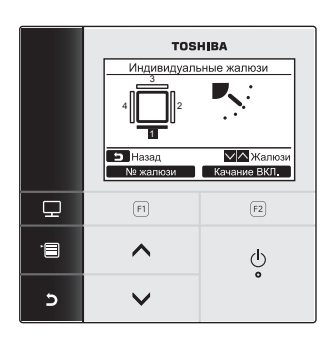

- *1* **Нажмите кнопку [** <sup>∧</sup>**] / [** ∨**], чтобы выбрать "2.Индивидуальные жалюзи" на экране меню, затем нажмите кнопку " Задать" [ F2].**
- *2* **Нажмите кнопку " № жалюзи" [ F1], чтобы выбрать жалюзи для настройки.**
	- ÆПри каждом нажатии кнопки индикация переключается следующим образом.

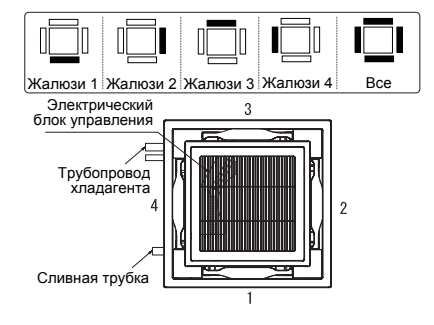

- *3* **Нажмите кнопку [** <sup>∧</sup>**] / [** ∨**], чтобы выбрать направление ветра.** 
	- $\rightarrow$  О том как настраивать направление потока воздуха, см. раздел "Направление ветра". (стр. 171)
- *4* **Нажмите кнопку [ ОТМЕНА].**  $\rightarrow$ Экран вернется к экрану меню.

### **Включение/выключение качания жалюзи**

#### **Чтобы включить качание жалюзи (отображается, пока качание жалюзи включено)**

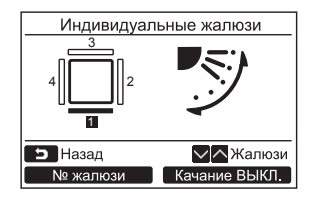

- *1* **Нажмите кнопку " Качание ВКЛ." [ F2] на экране "2.Индивидуальные жалюзи".**
- *2* **Нажмите кнопку [ ОТМЕНА].**  $\rightarrow$ Экран вернется к экрану меню.

#### **Чтобы остановить качание жалюзи (индикация после остановки качания жалюзи)**

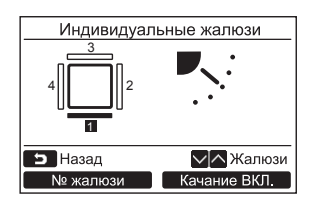

- *1* **Нажмите кнопку " Качание ВЫКЛ." [ F2] на экране "2.Индивидуальные жалюзи".**
- *2* **Нажмите кнопку [ ОТМЕНА].**  $\rightarrow$ Экран вернется к экрану меню.

- "Действие отсутствует" отображается на дисплее для моделей, не оснащенных функцией индивидуальной настройки жалюзи.
- Нажатие кнопки [ ∧] ∧] / [  $\vee$  | ∨] во время качания жалюзи останавливает качание и устанавливает жалюзи в положение (1).
- См. раздел "Сведения" для группового управления. (стр. 198)
- "  $\pm$  " отображается на дисплее во время использования функции блокировки жалюзи. Индивидуальная настройка жалюзи недоступна для жалюзи, для которых установлена блокировка. (стр. 176)

## 3. Настройка жалюзи

### ∎Вид качания

Выберите вид качания жалюзи из следующих опций: стандартное качание, двойное качание или цикличное качание

Выполняйте операции по настройке, когда внутренний блок остановлен. (Перед тем как приступить к операции по настройке, выключите блок кондиционирования воздуха.)

#### Перед выполнением настройки

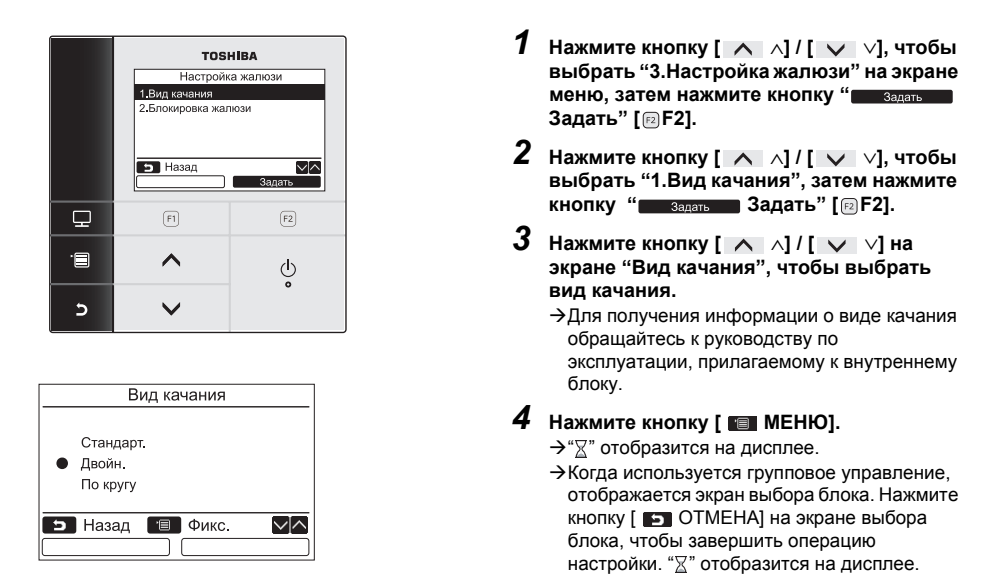

- · "Действие отсутствует" отображается на дисплее для моделей, не оснащенных функцией настройки вида качания.
- Нажмите кнопку [ ОТМЕНА], чтобы прервать процедуру настройки. Никаких настроек не выполняется, и экран возвращается в "Настройка жалюзи".
- См. раздел "Сведения" для группового управления. (стр. 198)

## **Блокировка жалюзи**

\* Направление жалюзи можно блокировать индивидуально.

Выполняйте операции по настройке, когда внутренний блок остановлен. (Перед тем как приступить к операции по настройке, выключите блок кондиционирования воздуха.)

#### **Перед выполнением настройки**

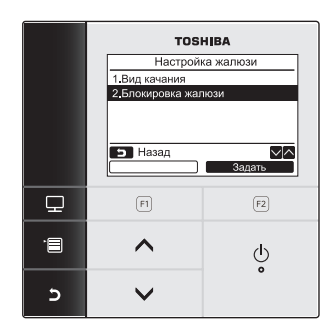

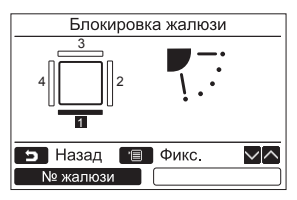

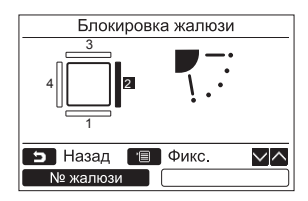

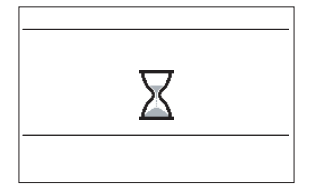

- *1* **Нажмите кнопку [** <sup>∧</sup>**] / [** ∨**], чтобы выбрать "3.Настройка жалюзи" на экране меню, затем нажмите кнопку " Задать" [ F2].**
- *2* **Нажмите кнопку [** <sup>∧</sup>**] / [** ∨**], чтобы выбрать "2.Блокировка жалюзи", затем нажмите кнопку " Задать" [ F2].**
- *3* **Нажмите кнопку " № жалюзи" [ F1], чтобы выбрать жалюзи для настройки.**

 $\rightarrow$  При каждом нажатии кнопки индикация переключается следующим образом.

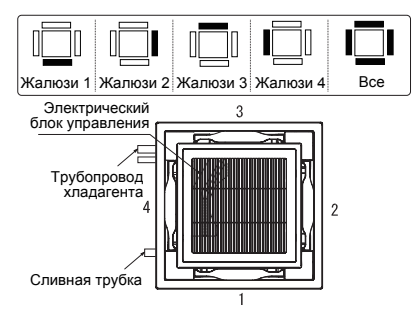

- *4* **Нажмите кнопку [** <sup>∧</sup>**] / [** <sup>∨</sup>**], чтобы выбрать направление (ветра) для жалюзи.**
	- $\rightarrow$ Нажимайте кнопку [ ∧ | ∧ ], чтобы повернуть жалюзи вверх. Нажмите кнопку [ ∨], чтобы повернуть жалюзи вниз.

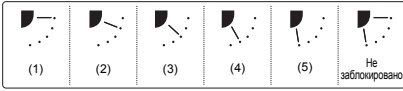

- *5* **Нажмите кнопку [ МЕНЮ].**
	- $\rightarrow$  " $\nabla$ " отобразится на дисплее. ÆКогда используется групповое управление, отображается экран выбора блока. Нажмите кнопку [ ОТМЕНА] на экране выбора блока, чтобы завершить операцию настройки. " $\nabla$ " отобразится на дисплее.

#### **ПРИМЕЧАНИЕ**

- "Действие отсутствует" отображается на дисплее для моделей, не оснащенных функцией настройки жалюзи.
- Нажмите кнопку [ $\blacktriangleright$ ] ОТМЕНА], чтобы прервать процедуру настройки. Никаких настроек не выполняется, и экран возвращается в "3.Настройка жалюзи".
- "  $\leftrightarrow$  " отображается на дисплее во время использования функции блокировки жалюзи.
- Несколько раз нажмите кнопку [ ∧ | ∧] / [ ∨ | ∨], чтобы выбрать для направления жалюзи настройку "Не заблокировано", чтобы снять блокировку.
- Если жалюзи находится в положении (4) или (5) во время работы в режиме охлаждения, может произойти конденсация.
- См. раздел "Сведения" для группового управления. (стр. 198)

## **4. Таймер напоминания о выкл.**

## **Таймер напоминания о выкл.**

#### **Перед выполнением настройки**

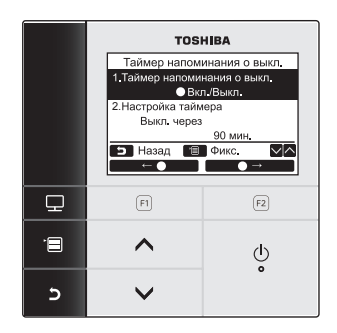

*1* **Нажмите кнопку [** <sup>∧</sup>**] / [** ∨**], чтобы выбрать "4.Таймер напоминания о выкл." на экране меню, затем нажмите кнопку " Задать" [ F2].**

#### **Таймер напоминания о выкл.**

Установите продолжительность времени до того, как кондиционер автоматически остановится.

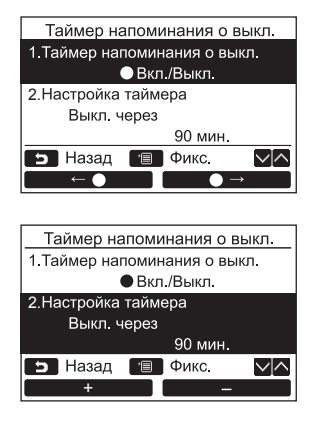

- *1* **Нажмите кнопку [** <sup>∧</sup>**] / [** <sup>∨</sup>**] чтобы выбрать "1.Таймер напоминания о выкл.".**
- *2* **Нажмите кнопку "** ←z**" [ F1].** → Нажмите кнопку " **Z** чтобы выключить таймер напоминания о выключении.
- *3* **Нажмите кнопку [** <sup>∧</sup>**] / [** ∨**], чтобы выбрать "2.Настройка таймера".**
- **4** Нажмите кнопку " • • • • • [ © F1] / **" -"[ F2], чтобы настроить время.**
	- ÆВремя можно устанавливать с 10 минутными интервалами.

#### *5* **Нажмите кнопку [ МЕНЮ].**  $\rightarrow$ Экран вернется к экрану меню.

#### **ПРИМЕЧАНИЕ**

• Кондиционер останавливает работу по прошествии указанного периода времени.

Прошедшее время таймера напоминания о выключении

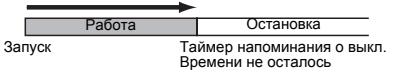

• " $\mathcal{P}$ " отображается на экране с подробной индикацией во время использования функции таймера напоминания о выключении.

• Таймер напоминания о выключении не работает в следующих случаях: Когда таймер напоминания о выключении отключен Когда произошла ошибка Во время работы в тестовом режиме Во время выполнения настройки функций Когда используется центральное управление (когда запрещены операции запуска и остановки работы)

- Когда используется система с двумя пультами дистанционного управления, таймер напоминания о выключении не может настраиваться на повторителе пульте.
- Время таймера напоминания о выключении можно настроить в диапазоне от 30 минут до 240 минут.
- Нажмите кнопку [ $\blacktriangleright$ ] ОТМЕНА], чтобы прервать процедуру настройки. Никаких настроек не выполняется, и экран возвращается к экрану меню

## **5. Плановый таймер**

С помощью планового таймера можно запрограммировать до 8 различных шаблонов в день. Вы также можете задать дни недели, когда плановый таймер не используется, в "Настройка для вых. дней".

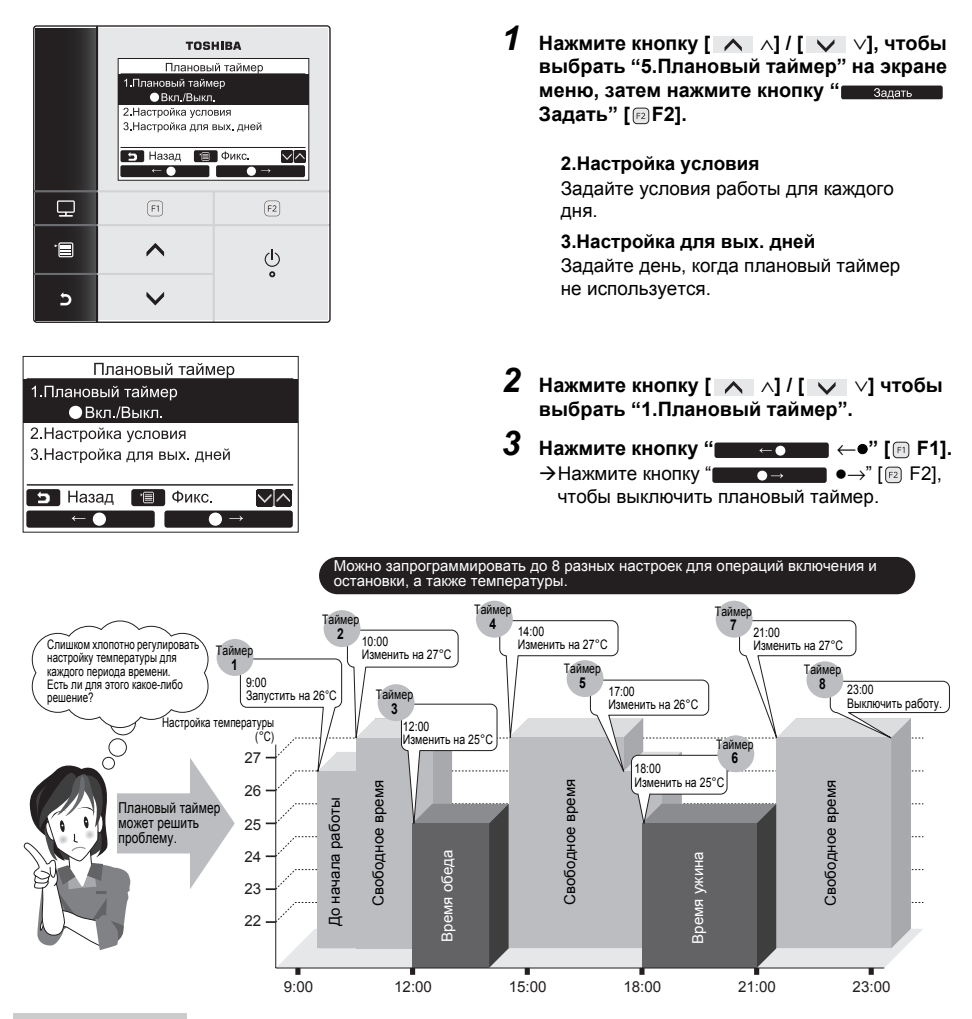

#### **ПРИМЕЧАНИЕ**

• " " отображается на экране с подробной индикацией во время использования функции планового таймера.

• Плановый таймер не работает в следующих случаях:

Когда плановый таймер выключен В заданные дни недели, когда плановый таймер не работает Когда индикация часов мигает (часы не настроены) Когда произошла ошибка Во время работы в тестовом режиме

Во время выполнения настройки функций

Когда используется центральное управление (когда запрещены операции запуска и остановки работы) • Когда используется система с двумя пультами дистанционного управления, плановый таймер не может настраиваться на повторителе пульте.

- Перед тем как настраивать плановый таймер, настройте часы. (стр. 191)
- Время можно настраивать поминутно.
- Температуру можно настраивать в диапазоне от 18°C до 29°C. (Ограниченный диапазон температур применяется, если включена функция ограничения диапазона температур.)
- Нажмите кнопку [ $\blacktriangleright$ ] ОТМЕНА], чтобы прервать процедуру настройки. Никаких настроек не выполняется, и экран возвращается к экрану "Плановый таймер".
- Режимом работы при использовании планового таймера является режим, выбранный в последний раз, когда использовался кондиционер.

## **Настройка условия**

\* Можно запрограммировать до 8 различных шаблонов в день.

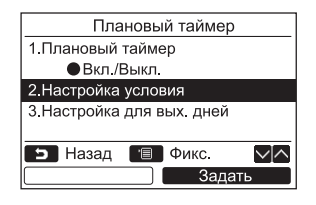

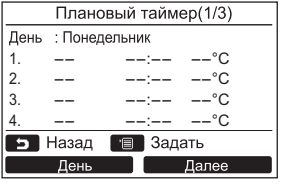

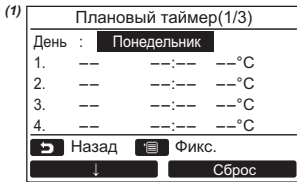

- *1* **Нажмите кнопку [** <sup>∧</sup>**] / [** ∨**], чтобы выбрать "2. Настройка условия" на экране "Плановый таймер".**
- *2* **Нажмите кнопку " Задать" [ F2].**

Отобразится текущая настройка.

- $\rightarrow$ **Нажмите кнопку "** день День" [ F1], чтобы подтвердить настройки для каждого дня.
- $\rightarrow$ Нажмите кнопку " далее Далее" [  $E$  ], чтобы подтвердить текущие настройки. Отобразится 8 разных настроек.
- *3* **Нажмите кнопку [ МЕНЮ].**
- *4* **Нажмите кнопку [** <sup>∧</sup>**] / [** ∨**], чтобы выбрать день для выполнения настройки, затем нажмите кнопку "** ↓**" [ F1].**
- *5* **Нажмите кнопку [** <sup>∧</sup>**] / [** ∨**], чтобы выбрать "--", "Вкл.", "Выкл."** ÆВыберите "Вкл.", чтобы изменить настройки
	- времени начала работы и заданной температуры.
	- ÆВыберите "Выкл.", чтобы изменить настройку времени остановки работы.
	- $\rightarrow$  "--" указывает на то, что элемент не задан.
- *6* **Нажмите "** →**" [ F2] , чтобы выбрать время или температуру.** ÆКогда отображается "--", время и температура не могут быть выбраны для соответствующего элемента.
- *7* **Нажмите кнопку [** <sup>∧</sup>**] / [** ∨**], чтобы настроить время или температуру.**

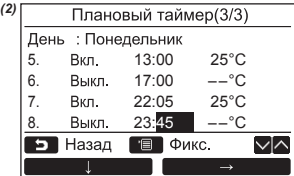

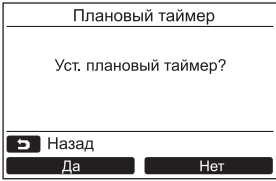

*8* **Нажмите кнопку "** ↓**" [ F1], чтобы запрограммировать следующий шаблон работы.**

ÆМожно запрограммировать до 8 различных шаблонов в день.

- *9* **Нажмите кнопку [ МЕНЮ].**  $\rightarrow$ Экран вернется к экрану выбора дня (1).
- *10***Нажмите кнопку [** <sup>∧</sup>**] / [** ∨**], чтобы выбрать день для выполнения настройки (для программирования для других дней).**
	- $\rightarrow$  Повторите процедуру с шага 4 по шаг 9. чтобы запрограммировать шаблоны работы для каждого дня. *(2)*

### *11***Нажмите кнопку [ МЕНЮ].**

- $\rightarrow$ Нажмите кнопку " да Да" [  $\Box$  F1], чтобы подтвердить запрограммированный график.
- $\rightarrow$ Нажмите кнопку " нет Нет" [  $\approx$  F2], чтобы вернуться к экрану настройки.

#### **Чтобы удалить настройки для каждого дня**

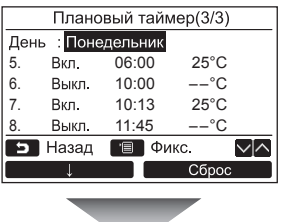

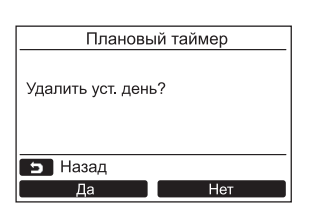

- *1* **Нажмите кнопку " Сброс" [ F2] на экране выбора дня.**
- *2* **Нажмите кнопку " Да" [ F1].**
	- ÆГрафик для выбранного дня будет удален.  $\rightarrow$ Нажмите кнопку " нет Нет" [  $\boxed{p}$  F2], чтобы вернуться к экрану "Настройка условия".

#### Чтобы скопировать настройки предыдущего дня

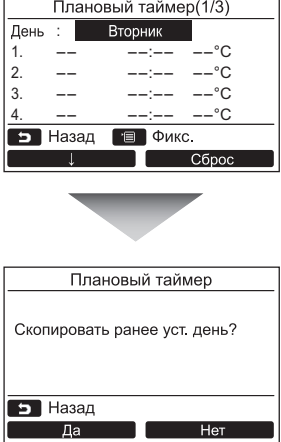

- $\boldsymbol{1}$  Нажмите кнопку Г  $\blacksquare$  МОНИТОРІ на экране выбора дня.
- 2 Нажмите кнопку " $\blacksquare$  Да и да" [[п] F1].

→ График предыдущего дня будет скопирован. >Нажмите кнопку "**I нет Нет Нет"** [@ F2], чтобы вернуться к экрану "Настройка условия".

#### **ПРИМЕЧАНИЕ**

Нажмите кнопку [ • ОТМЕНА], чтобы прервать процедуру настройки. Никаких настроек не выполняется, и экран возвращается к экрану "Плановый таймер".

## ∎Настройка для вых. дней

Задайте дни недели, когда плановый таймер не используется.

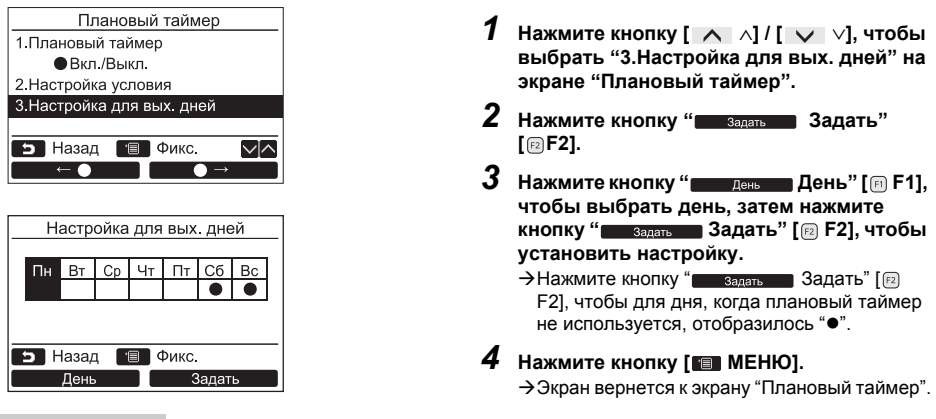

- Другие операции, кроме планового таймера, такие как операции на пульте дистанционного управления или с помощью центрального управления, доступны для дней, заданных в качестве "выходных".
- Нажмите кнопку [ 0TMEHA], чтобы прервать процедуру настройки. Никаких настроек не выполняется, и экран возвращается к экрану "Плановый таймер".

## **6. Работа ночью**

(Только для моделей, оснащенных данной функцией)

Установите время работы, когда желательно сдерживать шум работы наружного блока, например ночное время.

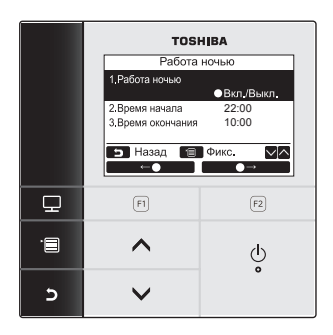

#### **Чтобы настроить время работы ночью**

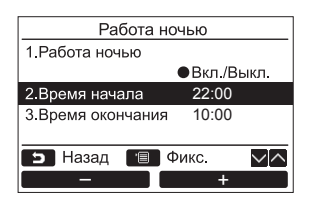

- *1* **Нажмите кнопку [** <sup>∧</sup>**] / [** ∨**], чтобы выбрать "6.Работа ночью" на экране меню, затем нажмите кнопку " Задать" [ F2].**
- *2* **Нажмите кнопку [** <sup>∧</sup>**] / [** ∨ **], чтобы выбрать "Вкл." или "Выкл.".**
- *3* **Нажмите кнопку "** ←z**" [ F1] / "** z→**" [ F2], чтобы выбрать "Вкл." или "Выкл.".**
	- ÆВыбирайте "Вкл.", когда функция используется.
- *4* **Нажмите кнопку [ МЕНЮ].** ÆНажмите кнопку [ ∧] / [ ∨], чтобы выбрать "2.Время начала" или "3.Время окончания" для времени работы ночью
- *1* **Нажмите кнопку [** <sup>∧</sup>**] / [** ∨**], чтобы выбрать "2.Время начала" на экране "Работа ночью".**
- **2** Нажмите кнопку " - " [ © F1] / **" " [ F2], чтобы настроить** + **время.**
- *3* **Нажмите кнопку [** <sup>∧</sup>**] / [** ∨**] чтобы выбрать "3.Время окончания".**
- *4* **Нажмите кнопку " " [ F1] / " " [ F2], чтобы настроить** + **время.**
- *5* **Нажмите кнопку [ МЕНЮ].**  $\rightarrow$ Экран вернется к экрану меню.

- Работа ночью недоступна для мультизональных систем кондиционирования воздуха. На дисплее отобразится "Действие отсутствует".
- Круглосуточная работа выполняется в режиме работы ночью, когда для времени окончания установлено то же значение, что и для времени начала.
- Производительность охлаждения / обогрева может немного снижаться, поскольку приоритет при работе придается тишине работы ночью.
- Перед тем как настраивать работу ночью, настройте часы. (стр. 191)
- " " О " отображается на экране с подробной индикацией во время использования функции работы ночью.
- В системе с двумя пультами дистанционного управления работа ночью не может настраиваться на повторителе пульте. На экране отобразится "Действие отсутствует".

## 7. Сброс значка фильтра

" ш! " (значок фильтра) отображается на экране с подробной индикацией (не отображается в режиме обычной индикации), чтобы сообщить о времени очистки фильтра.

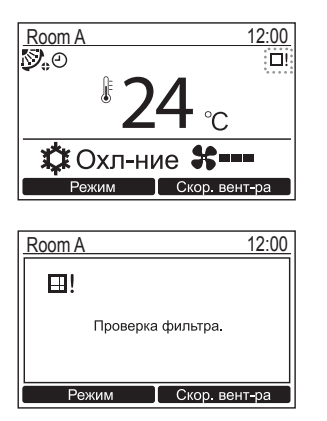

- Сбросьте значок фильтра после выполнения чистки фильтра. Для получения информации о порядке выполнения чистки фильтра обращайтесь к руководству по эксплуатации, прилагаемому к внутреннему блоку.
- На экране отобразится "Проверка фильтра.". если вы попробуете запустить работу кондиционера, когда на экране с подробной индикацией отображается " - " (значок фильтра). Нажмите одну из кнопок управления. чтобы очистить сообщение или подождите более 5 секунд. пока сообщение не исчезнет.

#### Когда на экране отображается значок фильтра (Чтобы сбросить значок фильтра)

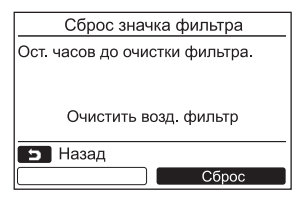

- $\boldsymbol{1}$  Нажмите кнопку[  $\wedge$   $\wedge$ ] / [  $\vee$   $\vee$ ], чтобы выбрать "7.Сброс значка фильтра" на экране меню, затем нажмите кнопку " задать **3адать**" [ @ F2].
- 2 Нажмите кнопку " $\overline{\phantom{a}}$  сброс в Сброс" [@ F21.

#### Когда значок фильтра не отображается на экране (Чтобы проверить оставшееся время для очистки фильтра)

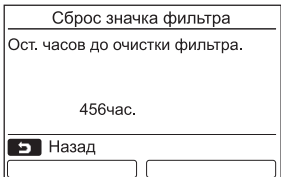

- $\boldsymbol{1}$  Нажмите кнопку[  $\ \wedge\ \wedge\}$  / [  $\ \vee\ \vee$ ], чтобы выбрать "7.Сброс значка фильтра" на экране меню, затем нажмите кнопку " задать Задать" [ ? Р2].
- 2 Нажмите кнопку [ $\Box$  ОТМЕНА]. →Экран вернется к экрану меню.

- "Очистить возд. фильто" отображается на дисплее, когда не осталось времени до очистки фильтра.
- " Е ! " (значок фильтра) отображается на экране с подробной индикацией, когда работа кондиционера воздуха остановлена. Значок не отображается, когда пульт дистанционного управления находится в режиме обычной индикации.
- Оставшееся время до очистки фильтра ведущего блока системы кондиционирования воздуха отображается, когда подсоединено 2 и более внутренних блоков.
- Оставшееся время до очистки фильтра отличается в зависимости от подсоединенного внутреннего блока.

## 8. Автоматическая решетка

(Только для моделей, оснащенных данной функцией)

Выполняйте операции по настройке, когда внутренний блок остановлен. (Перед тем как приступить к операции по настройке, выключите блок кондиционирования воздуха.)

Позволяет управлять функцией автоматической решетки внутреннего блока.

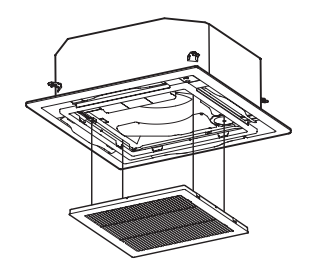

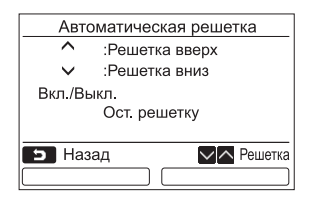

- 1 Нажмите кнопку [  $\wedge$   $\wedge$  ] / [  $\vee$   $\vee$ ], чтобы выбрать "8. Автоматическая решетка" на экране меню, затем нажмите кнопку " задать Задать" [ ? ].
- $\, {\bf 2} \,$  Нажмите кнопку [  $\, \wedge \,$   $\wedge$  ] / [  $\, \vee \,$   $\,$   $\vee$  ], чтобы поднять или опустить автоматическую решетку.

→ Нажмите кнопку [ () ВКЛ/ВЫКЛ], чтобы становить поднятие или опускание автоматической решетки.

 $3$  Нажмите кнопку [ $\Box$  ОТМЕНА].

→ "Х Настройка" отобразится на экране, затем экран вернется к экрану меню.

#### **ПРИМЕЧАНИЕ**

- Когда на пульте дистанционного управления выбирается "Автоматическая решетка", кондиционер воздуха останавливает работу.
- Функция настройки автоматической решетки недоступна для внутренних блоков, не оснащенных функцией автоматической решетки.

На дисплее отобразится "Действие отсутствует".

- При нажатии кнопки, до того как решетка начнет подниматься, опускаться или остановится при нажатии кнопки, проходит несколько секунд.
- За подробной информацией о функции автоматической решетки обращайтесь к руководству по эксплуатации, прилагаемому к панели с автоматической решеткой или комплекту автоматической решетки.
- См. раздел "Сведения" для группового управления. (стр. 198)

## 9. Энергосбережение

Выполните настройки для работы в режиме энергосбережения: Работа в реж. энергосб-ния, Уст. диапазон температур и Назад.

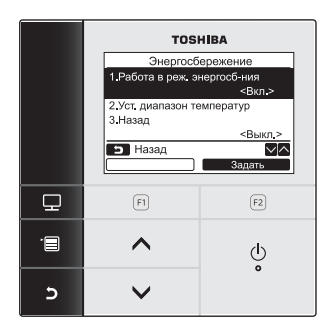

- $\boldsymbol{1}$  Нажмите кнопку [  $\wedge$   $\wedge$ ] / [  $\vee$   $\vee$ ], чтобы выбрать "9.Энергосбережение" на экране меню, затем нажмите кнопку " задать Задать" [ © F2].
- 2 Нажмите кнопку [  $\wedge$   $\wedge$  ] / [  $\vee$   $\vee$  ], чтобы выбрать элемент для настройки.
- $3$  Нажмите кнопку " $\blacksquare$  задать Задать" [  $\textcircled{\tiny{\textcircled{\tiny{\textcirc}}}}$ F2].

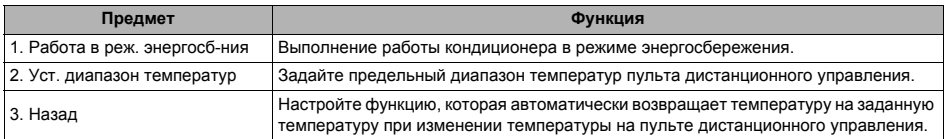

## ∕ ПРЕДУПРЕЖДЕНИЕ

Для получения информации о "Работа в реж. энергосб-ния" обращайтесь к руководству по эксплуатации, прилагаемому к кондиционеру.

## ■ Работа в реж. энергосб-ния

Настройте работу кондиционера в режиме энергосбережения.

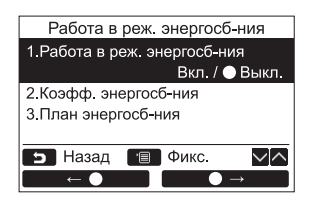

1 Нажмите кнопку [ ∧ | ∧ | / [ ∨ | ∨ | чтобы выбрать "1. Работа в реж. энергосб-ния" на экране "Энергосбережение".

 $2\,$  Чтобы запустить работу в режиме энергосбережения: После выполнения настройки "2.Коэфф. энергосб-ния" и "3. План энергосб-ния" нажмите кнопку " $\blacksquare$  = 0  $\blacksquare$  +  $\bullet$ " [ $\blacksquare$  F1], чтобы выбрать "Вкл.", затем нажмите **КНОПКУ [EEI MEHIO].** Чтобы остановить работу в режиме энергосбережения: чтобы выбрать "Выкл.", затем нажмите **КНОПКУ ГЕЕН МЕНЮ1.** 

#### Коэфф. энергосб-ния

Выполняйте операции по настройке, когда внутренний блок остановлен. (Перед тем как приступить к операции по настройке, выключите блок кондиционирования воздуха.)

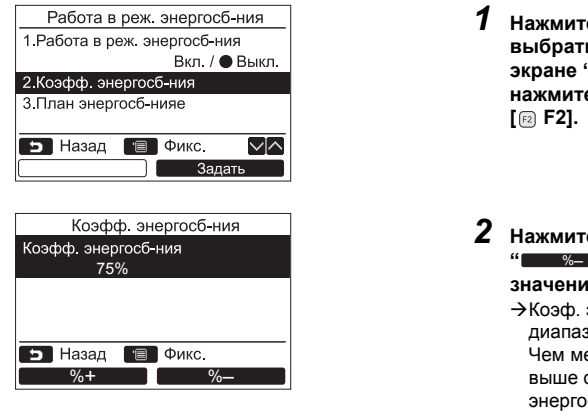

- Нажмите кнопку [ ∧ | ∧ | / [ ∨ | ∨ | , чтобы выбрать "2. Коэфф, энергосб-ния" на экране "Энергосбережение", затем нажмите кнопку "**Поведать Велания"**
- 2 Нажмите кнопку " $\blacksquare$  %+  $\blacksquare$  %+" [  $\blacksquare$  F1] / значение.
	- → Коэф. энергосб-ния можно настроить в диапазоне от 50% до 100% с шагом в 1%. Чем меньше установленное значение, тем выше становится эффективность энергосбережения.

## $3$  Нажмите кнопку [ $\blacksquare$  MEHЮ].

→ "Х Настройка" отобразится на экране, затем экран вернется к экрану "Работа в реж. энергосб-ния".

- Производительность охлаждения / обогрева может немного снижаться, поскольку при работе в режиме энергосбережения мошность этих операций ограничивается.
- "  $\overline{\mathbb{N}}$ " отображается на экране с подробной индикацией, когда включена функция работы в режиме энергосбережения.
- Когда используется система с двумя пультами дистанционного управления, функция работы в режиме энергосбережения не может настраиваться на повторителе пульте.
- Перед тем как настраивать работу в режиме энергосбережения, настройте часы. (стр. 191)
- Настройка работы в режиме энергосбережения может не выполняться с пульта дистанционного управления, в зависимости от настроек центрального пульта дистанционного управления или наружного блока.
- Плановая работа в режиме энергосбережения недоступна, когда индикация часов мигает (часы не настроены).

#### План энергосб-ния

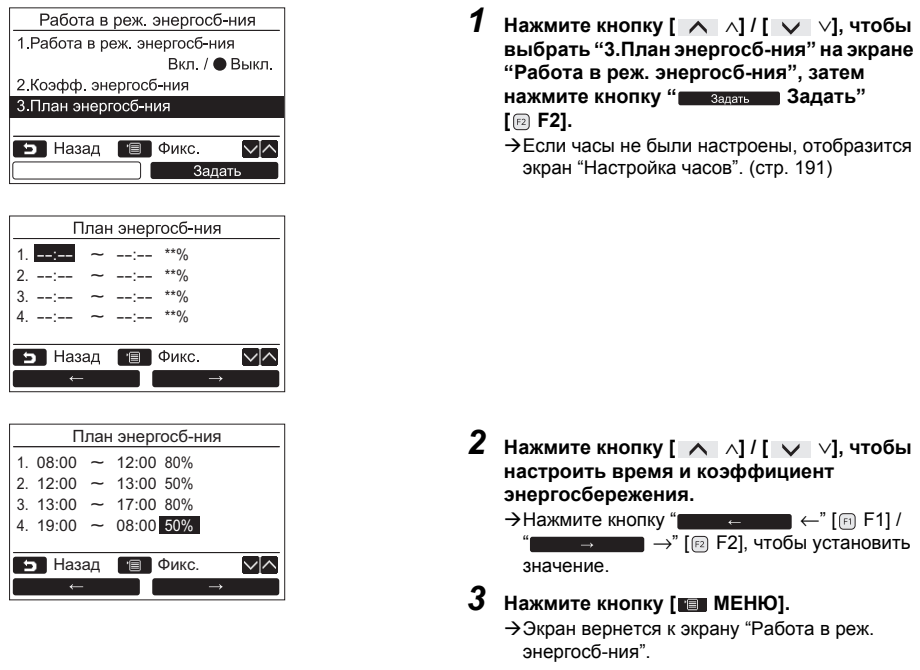

#### **ПРИМЕЧАНИЕ**

- Время для настройки плана работы в режиме энергосбережения может настраиваться в диапазоне от 0:00 до 23:50 с интервалами в 10 минут.
- Коэффициент энергосбережения для настройки плана работы в режиме энергосбережения может выбираться только из следующих значений: "произвольно (\*1)", "50%" или "0%".
- Перед тем как настраивать план работы в режиме энергосбережения, настройте часы. (стр. 191)
- Когда для одних и тех же часов в плане установлены различные коэффициенты энергосбережения, применяется нижний коэффициент энергосбережения.

\*1: Произвольное значение является значением, установленным в "Коэфф. энергосб-ния".

## ■Уст. диапазон температур

Установите диапазон температур для каждого режима работы.

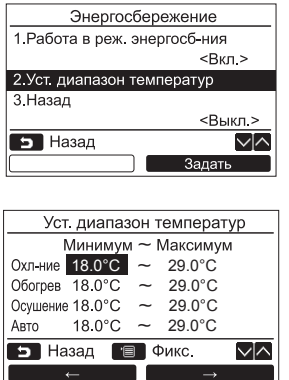

- $\boldsymbol{1}$  Нажмите кнопку [  $\wedge$   $\wedge$ ] / [  $\vee$   $\vee$ ], чтобы выбрать "2.Уст. диапазон температур" на экране "Энергосбережение", затем нажмите кнопку " **Вадать В** Задать"  $\lceil \mathbb{E} \rceil$  F21.
- $\,2\,$  Нажмите кнопку [  $\,\wedge\,$   $\wedge$  ] / [  $\,\vee\,$   $\,\vee$ ], чтобы настроить температуру.
	- $\rightarrow$ Нажмите кнопку " $\Box$  = = =  $\Box$  + [n F1] /  $\rightarrow$ " [ $\boxed{2}$ ] F2], чтобы установить  $\overline{\phantom{a}}$   $\overline{\phantom{a}}$   $\overline{\phantom{a}}$   $\overline{\phantom{a}}$ значение.
- $3$  Нажмите кнопку [ $\blacksquare$  MEHЮ]. →Экран вернется к экрану "Энергосбережение".

#### Если во время выполнения настройки произошла ошибка

В любом из указанных ниже состояний при нажатии кнопки [ [ ] МЕНЮ] на дисплее отображается "Ошибка":

- 1) верхнее предельное значение оказывается ниже нижнего предела
- 2) нижнее предельное значение превышает верхний предел

пока сообщение не исчезнет.

Экран вернется к экрану "Уст. диапазон температур".

#### Приоритетность для функции установки диапазона температур

Когда используется система с двумя пультами дистанционного управления, на каждом пульте дистанционного управления устанавливайте одинаковые настройки для диапазона температур.

#### **ПРИМЕЧАНИЕ**

Работа при температуре вне диапазона температур может выполняться в следующих случаях:

- 1.В случае если на каждом пульте дистанционного управления разные значения температуры установлены, когда используется система с двумя пультами дистанционного управления.
- 2.В случае если температура вне диапазона температур установлена на центральном пульте дистанционного управления.

## **Назад**

Настройка температуры автоматически возвращается на заданную температуру при изменении температуры на пульте дистанционного управления. Можно настроить время и температуру, к которой необходимо вернуться.

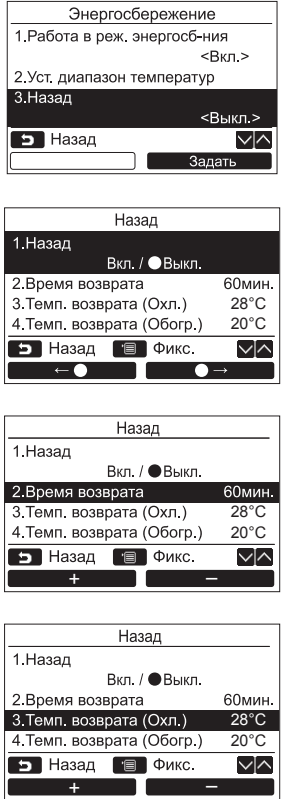

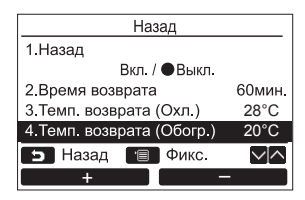

- *1* **Нажмите кнопку [** <sup>∧</sup>**] / [** ∨**], чтобы выбрать "3.Назад" на экране "Энергосбережение", затем нажмите кнопку " Задать" [ F2].**
- *2* **Нажмите кнопку [** <sup>∧</sup>**] / [** ∨**], чтобы выбрать "1.Назад".**
- **3** Нажмите кнопку " **Z z z z a** •" [ **B** F1], **чтобы выбрать "Вкл.".** ÆВыбирайте "Выкл.", когда функция не используется.
- *4* **Нажмите кнопку [** <sup>∧</sup>**] / [** ∨**], чтобы выбрать "2.Время возврата", затем** нажмите кнопку " **шта на так**" [ **па F1**] / **" " [ F2], чтобы настроить** – **время.**

ÆВремя можно настроить в диапазоне от 10 минут до 120 минут с интервалами в 10 минут.

- *5* **Нажмите кнопку [** <sup>∧</sup>**] / [** ∨**], чтобы выбрать "3.Темп. возврата (Охл.)" или "4.Темп. возврата (Обогр.)", затем нажмите кнопку " " [ F1] /**  + **" " [ F2], чтобы настроить** – **температуру.**
- *6* **Нажмите кнопку [ МЕНЮ].**

ÆЭкран вернется к экрану "Энергосбережение".

#### **ПРИМЕЧАНИЕ**

В системе с двумя пультами дистанционного управления функция возврата не может настраиваться на повторителе пульте.

## 10. Начальная настройка

Выполните начальную настройку пульта дистанционного управления.

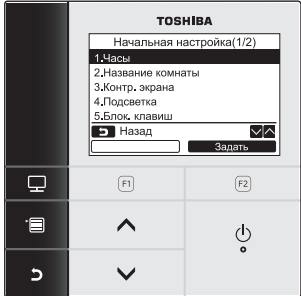

- $\boldsymbol{1}$  Нажмите кнопку [  $\wedge$   $\wedge$ ] / [  $\vee$   $\vee$ ], чтобы выбрать "10. Начальная настройка" на экране меню, затем нажмите кнопку " задать Задать" [ © F2].
- 2 Нажмите кнопку [  $\wedge$   $\wedge$  ] / [  $\vee$   $\vee$  ], чтобы выбрать элемент для настройки.
- 3 Нажмите кнопку " 324276 324276"  $\lceil \boxed{E} \rceil$  F2].

#### Элементы начальной настройки

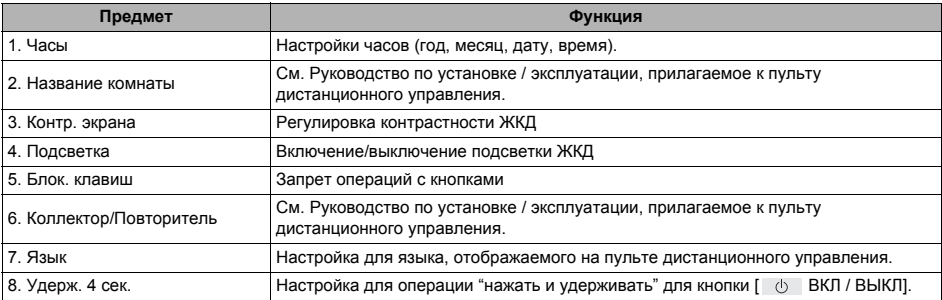

## $\blacksquare$ Часы

Задайте год, месяц, дату и время.

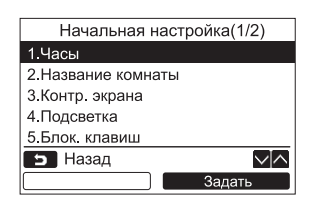

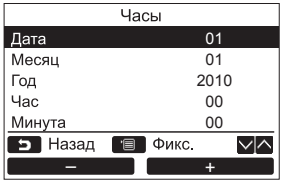

- $\boldsymbol{1}$  Нажмите кнопку [  $\wedge$   $\wedge$ ] / [  $\vee$   $\vee$ ], чтобы выбрать "1.Часы" на экране "Начальная настройка", затем нажмите кнопку " задать Задать" [ @ F2].
- 2 Нажатием кнопки [  $\wedge$   $\wedge$  ] / [  $\vee$   $\vee$ ] выберите год, месяц, дату и время. → Нажмите кнопку " – – – – – – – Г п F11 / значение.
- $3$  Нажмите кнопку [ $\blacksquare$  МЕНЮ].

#### **Чтобы настроить часы**

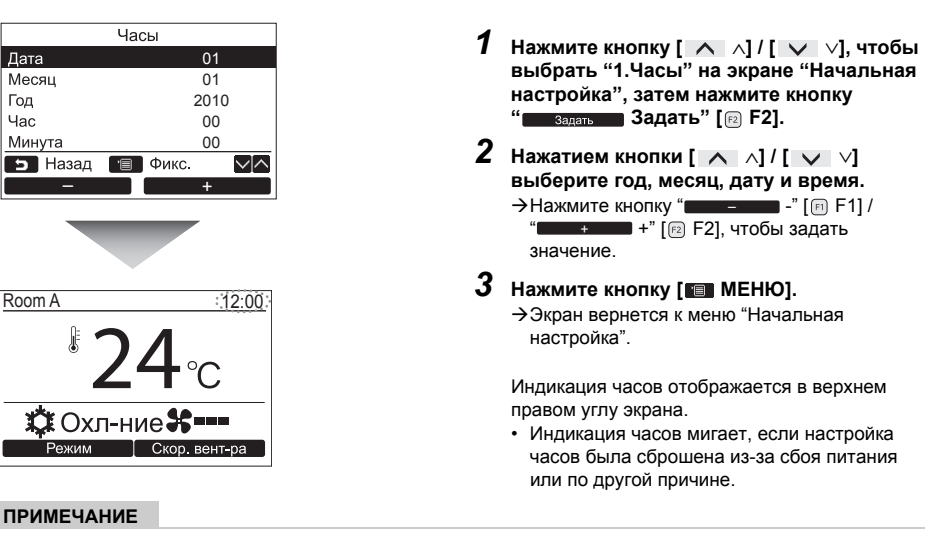

Диапазон выбираемых дат составляет от 1 января 2010 года до 31 декабря 2099 года.

## **Контр. экрана**

Отрегулируйте контрастность экрана ЖКД.

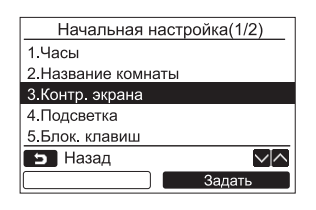

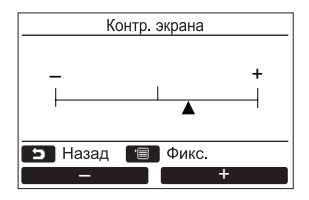

- *1* **Нажмите кнопку [** <sup>∧</sup>**] / [** ∨**], чтобы выбрать "3.Контр. экрана" на экране "Начальная настройка", затем нажмите кнопку " Задать" [ F2].**
- *2* **Для выполнения регулировки нажимайте кнопку " -" [ F1] / " +"**  – + **[ F2].**
- *3* **Нажмите кнопку [ МЕНЮ].** ÆЭкран вернется к меню "Начальная настройка".

### **Подсветка**

Используется для включения или выключения подсветки ЖКД.

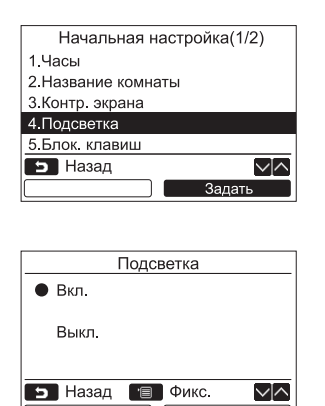

- *1* **Нажмите кнопку [** <sup>∧</sup>**] / [** ∨**], чтобы выбрать "4.Подсветка" на экране "Начальная настройка", затем нажмите кнопку " Задать" [ F2].**
- *2* **Нажмите кнопку [** <sup>∧</sup>**] / [** ∨**], чтобы выбрать "Вкл." или "Выкл.".**
- *3* **Нажмите кнопку [ МЕНЮ].**
	- ÆКогда выбрано "Вкл.", во время выполнения операций с пультом дистанционного управления включается подсветка.
	- ÆКогда выбрано "Выкл.", подсветка не включается.

#### **ПРИМЕЧАНИЕ**

По умолчанию подсветка ЖКД включена.

## **Блок. клавиш**

Выберите блокировать / разблокировать [ВКЛ. / ВЫКЛ.], [РА], [Режим](F1) и [Скор. вент-ра](F2).

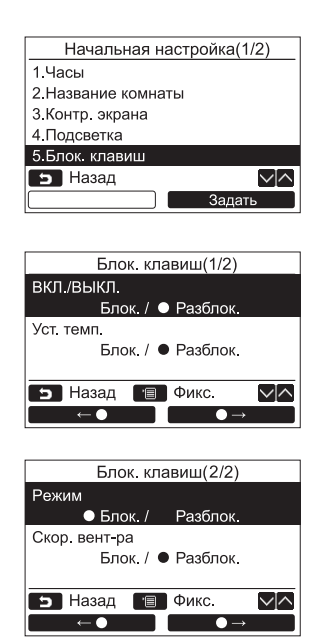

- *1* **Нажатием кнопки [** <sup>∧</sup>**] / [** ∨**] выберите "5.Блок. клавиш" на экране "Начальная настройка", затем нажмите кнопку " Задать" [ F2].**
- *2* **Нажмите кнопку [** <sup>∧</sup>**] / [** ∨**], чтобы выбрать клавишу для блокировки / разблокировки.**
- $\overline{3}$  **Нажмите** кнопку " **<del>■ ←</del> ← •**" [ **A F1**], **чтобы выбрать "Блок.", или кнопку "** z→**" [ F2], чтобы выбрать "Разблок.".**

#### *4* **Нажмите кнопку [ МЕНЮ].**

ÆКогда выбрано "Блок.", данная клавиша не может использоваться во время блокировки клавиши.

Когда выбрано "Разблок.", данная клавиша может использоваться даже во время блокировки клавиши.

- $\rightarrow$ Все клавиши разблокированы, пока отображается экран проверки "Проверка".
- ÆИнформации о настройке блокировки клавиш см. в руководстве по эксплуатации.
- $\rightarrow$  По умолчанию установлено значение "Блок.".

## **Язык**

Выберите язык для экранного текста.

#### Начальная настройка(2/2) 6. Коллектор/Повторитель 7. Язык 8. Удерж. 4 сек.  $\overline{\vee}$ • Назад Задать

#### **Эти два экрана отображаются для RBC-AMS51E-EN.**

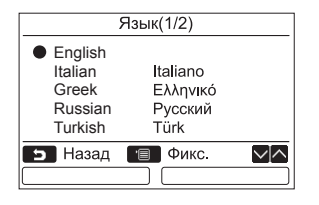

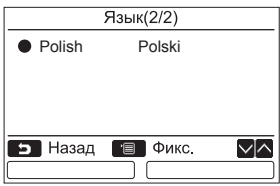

- *1* **Нажмите кнопку [** <sup>∧</sup>**] / [** ∨**], чтобы выбрать "7.Язык" на экране "Начальная настройка", затем нажмите кнопку " Задать" [ F2].**
- *2* **Нажмите кнопку [** <sup>∧</sup>**] / [** ∨**], чтобы выбрать язык.**
- *3* **Нажмите кнопку [ МЕНЮ].** ÆНа экране отобразится "Настройка", затем экран вернется к экрану "Начальная настройка".

## **Удерж. 4 сек.**

Задайте операцию "нажать и удерживать" для кнопки [  $\phi$  ВКЛ / ВЫКЛ].

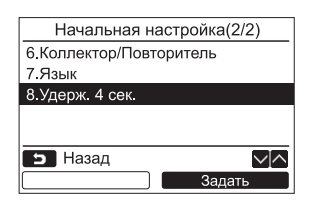

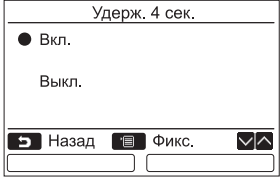

- *1* **Нажмите кнопку [** <sup>∧</sup>**] / [** ∨**], чтобы выбрать "8.Удерж. 4 сек." на экране меню, затем нажмите кнопку " Задать" [ F2].**
- *2* **Нажмите кнопку [** <sup>∧</sup>**] / [** ∨ **], чтобы выбрать "Вкл." или "Выкл.".**

## *3* **Нажмите кнопку [ МЕНЮ].**

- ÆКогда выбрано "Вкл.", кондиционер воздуха начинает / останавливает работу при нажатии и удержании кнопки [  $\uparrow$  | ВКЛ / ВЫКЛ] в течение 4 секунд.
	- ÆКогда выбрано "Выкл.", кондиционер воздуха начинает / останавливает работу при нажатии кнопки [ ВКЛ/ВЫКЛ].

## **11.Вент-ция**

(Только для моделей, оснащенных данной функцией)

## **Вент-ция**

Настройте работу вентиляции связанной с кондиционером.

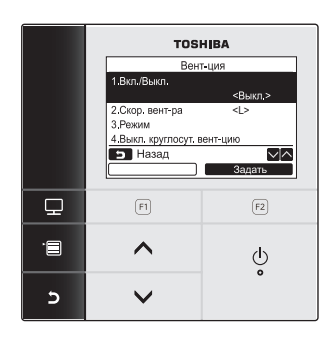

- *1* **Выберите "11. Вент-ция" на экране меню, затем нажмите кнопку " Задать" [ F2].**
- *2* **Нажмите кнопку [** <sup>∧</sup>**] / [** ∨**], чтобы выбрать элемент для настройки.**
- *3* **Нажмите кнопку " Задать" [ F2].**

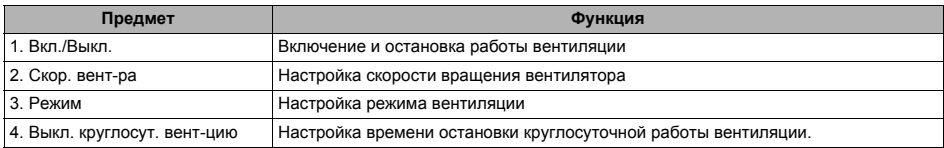

#### **Эксплуатация**

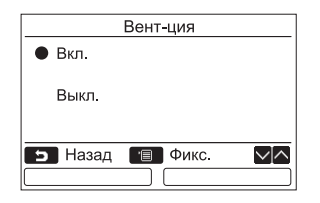

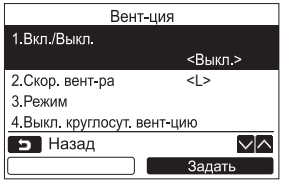

- *1* **Нажмите кнопку [** <sup>∧</sup>**] / [** ∨**], чтобы выбрать "1. Вкл./Выкл." на экране "Вентция", затем нажмите кнопку " Задать" [ F2].**
- *2* **Нажмите кнопку [** <sup>∧</sup>**] / [** ∨**], чтобы выбрать "Вкл." или "Выкл.".**
- *3* **Нажмите кнопку [ МЕНЮ].** ÆЭкран вернется к меню "Вент-ция".

#### **ПРИМЕЧАНИЕ**

- "Невоможно" отображается на дисплее, если подсоединенный блок вентиляции отсутствует или индивидуальное управление блоком вентиляции не включено.
- "2. Скор. вент-ра" или "3. Режим", "4. Выкл. круглосут. вент-цию" доступны только для систем кондиционирования воздуха, в которых используется воздухо-воздушный теплообменник серии VN-M\*HE производства Toshiba. За подробной информацией обращайтесь к Руководству по эксплуатации, прилагаемому к воздухо-воздушному теплообменнику.
- "  $\mathcal{D}$ " отображается на экране с подробной индикацией во время работы вентиляции, когда используется блок вентиляции, отличающийся от воздухо-воздушного теплообменника серии VN-M\*HE производства Toshiba, и включено индивидуальное управление блоком вентиляции.

## 12. Сведения

### ■ Сведения о модели

Показывает названия моделей и серийные номера

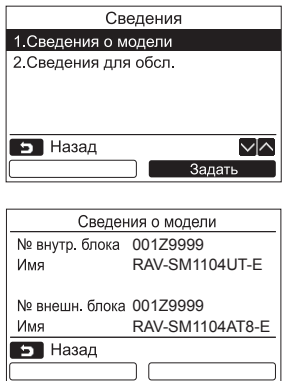

- $\boldsymbol{1}$  Нажмите кнопку [  $\wedge$   $\wedge$ ] / [  $\vee$   $\vee$ ], чтобы выбрать "12. Сведения" на экране меню, затем нажмите кнопку " в задать Задать" [ [ Р2].
- 2 Нажмите кнопку [  $\wedge$   $\wedge$  ] / [  $\vee$   $\vee$  ], чтобы выбрать "1. Сведения о модели", затем нажмите кнопку " **Вадать Задать"**  $[3]$  F2].

## ∎Сведения для обсл.

Проверьте контактный номер телефона сервисной службы.

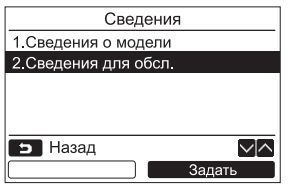

 $\boldsymbol{1}\;$  Нажмите кнопку [  $\wedge\;\wedge$ ] / [  $\vee\;$   $\vee$ ], чтобы выбрать "2.Сведения для обсл." на экране "Сведения", затем нажмите кнопку " **Вадать** Задать" [ **2**].

## **Групповое управление**

Когда используется групповое управление, следующие функции могут настраиваться индивидуально для каждого блока.

"Направление ветра", "Индивидуальные жалюзи", "Вид качания", "Блокировка жалюзи", "Автоматическая решетка"

Выполните операции с пультом дистанционного управления в соответствии с приведенной ниже процедурой перед настройкой каждой функции.

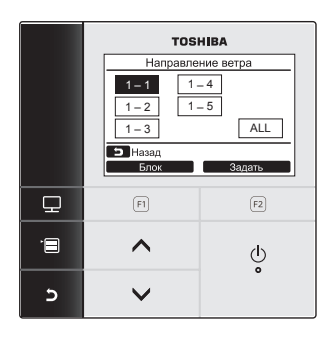

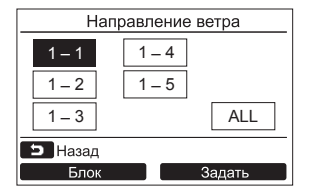

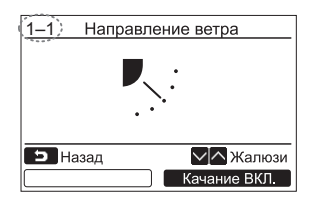

- *1* **Выберите функцию, управляемую для группы, на меню экрана, затем нажмите кнопку " Задать" [ F2].**
- *2* **Нажмите кнопку " Блок" [ F1], чтобы выбрать блок для настройки.**
	- $\rightarrow$  При каждом нажатии кнопки выбранный блок переключается следующим образом:

 $1-1$   $\rightarrow$   $1-2$   $\rightarrow$   $\cdots$   $\rightarrow$  ALL

*3* **Нажмите кнопку " Задать" [ F2].**

#### *4* **Нажмите кнопку [ ОТМЕНА].**

- ÆНажатие кнопки [ ОТМЕНА] возвращает на предыдущий экран.
- ÆНажатие кнопки [ ОТМЕНА] во время выполнения настройки параметров "Вид качания", "Блокировка жалюзи" или "Автоматическая решетка" отображает " НАСТРОЙКА" на экране.
- Номер (адрес) выбранного блока отображается в верхнем левом углу экрана, если для выбора блоков не выбрано "ALL".
- "ALL" недоступно для некоторых настроек.

ÆОтобразится экран настройки для выбранного блока.

## *6* **Обслуживание**

Перед выполнением обслуживания выключайте питание.

## **ПРЕДУПРЕЖДЕНИЕ**

**Не управляйте устройством мокрыми руками.**

Это может привести к поражению электрическим током.

## **Ежедневное обслуживание**

Протирайте пульт дистанционного управления сухой мягкой тканью. Использование воды для чистки пульта дистанционного управления может привести к неполадке.

## **Чистка воздушного фильтра**

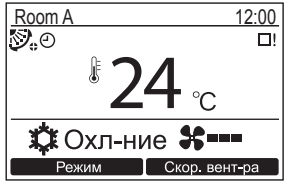

Выполните чистку воздушного фильтра, если на экране с подробной индикацией отобразится " [ ]! " (значок фильтра). (стр. 184) (" " не отображается в режиме обычной индикации.)

• Забитый фильтр уменьшает эффективность охлаждения или обогрева.

## *7* **Поиск <sup>и</sup> устранение неисправностей**

## **Ведение журнала и проверка**

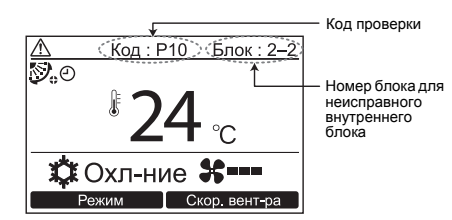

Проверка  $\wedge$ Проверка Код:Р10 Блок: 2-2

Контакт Сведения

• Назад

При возникновении ошибки в кондиционере на дисплее пульта дистанционного управления появляются код проверки и номер внутреннего блока.

\* Код проверки отображается только во время работы блока.

Нажмите кнопку [  $\blacksquare$  МОНИТОР] или кнопку [ ОТМЕНА], чтобы отобразить экран проверки сведений.

Пока отображается экран проверки сведений: Нажмите кнопку " контакт | Контакт" [ F1], чтобы отобразить контактный номер сервисной службы.

Нажмите кнопку " Сведения **П** Сведения" [<sup>23</sup>] F2], чтобы отобразить название модели и серийный номер блока.

## **TOSHIBA CARRIER CORPORATION**